# CUSTOMIZING DSPACE 1.5 WITH BASIC OVERLAYS

Tim Donohue Research Programmer IDEALS University of Illinois Graham Triggs Technical Architect Open Repository / BioMed Central

DSUG @ Open Repositories 2008

# DSpace 1.5 Overview

- Maven Build Architecture
  - DSpace "modules"
  - Application "Overlays"
- XMLUI (aka. Manakin)
- Configurable Submission
- Streamlined Browse System
- SWORD Interface
- LNI (Lightweight Network Interface)

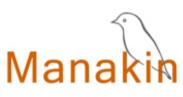

<sword />

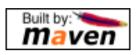

## Introducing Maven...

- Apache Software Foundation
- Java Project Build / Management Tool
- Advantages:
  - Manages dependencies
  - Easier to manage/build many "modules"
  - Allows for basic application customizations via "overlays"
- Disadvantages:
  - Yet Another XML config (many actually...)
  - Somewhat complex, if doing more than basic overlays

#### Maven v. Ant

DSpace 1.x-1.4 used Ant to build & install DSpace

DSpace 1.5 uses both Maven & Ant

Maven – Builds / Assembles DSpace "package"

Includes applying "overlays" and pulling down all the necessary 3<sup>rd</sup> party dependencies

Ant – Installs or Updates your DSpace Installation

## Ok, so what really is Maven?

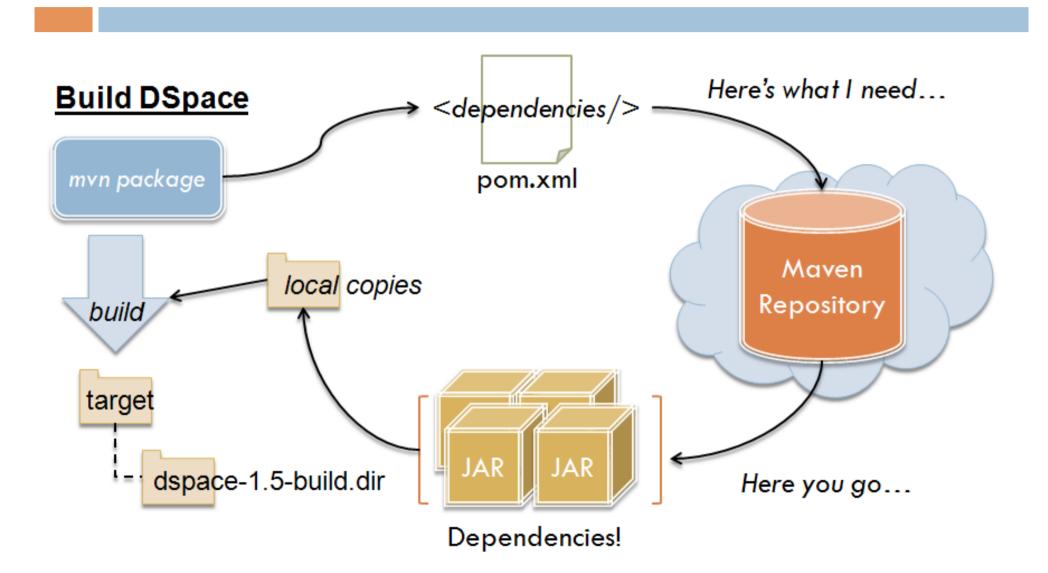

## Maven Concepts: An Overview

- pom.xml (Project Object Model)
- Standard directory layout

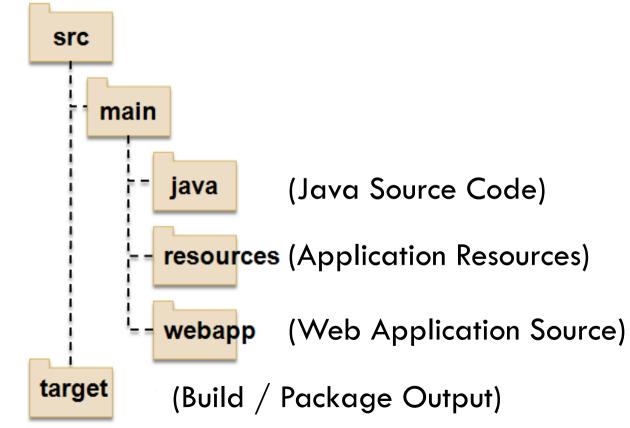

## DSpace 1.5 Release

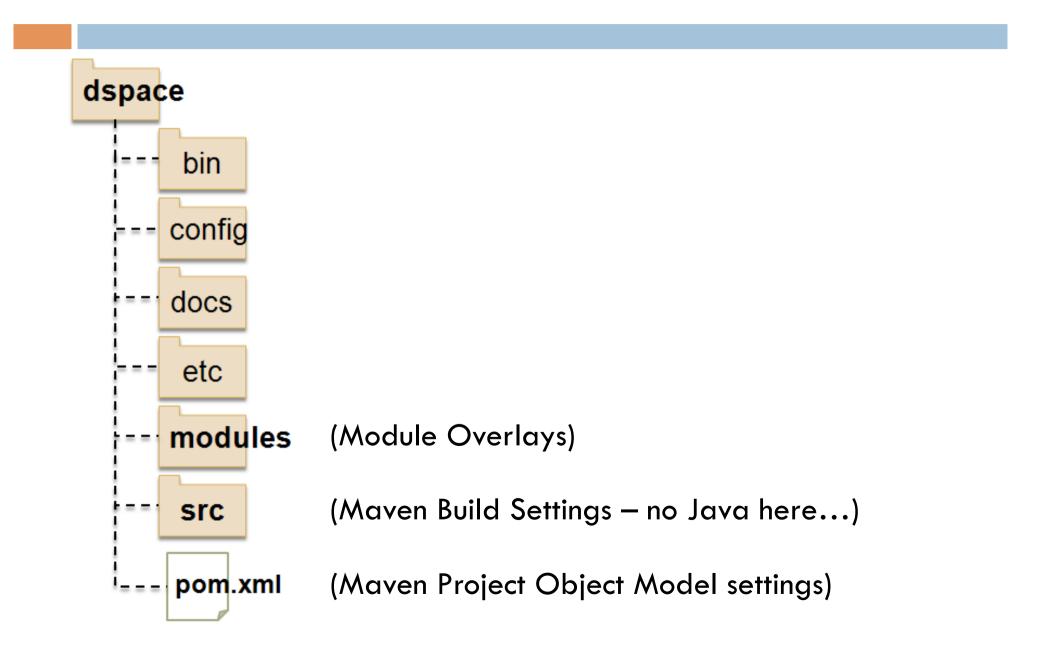

## DSpace 1.5 "Modules"

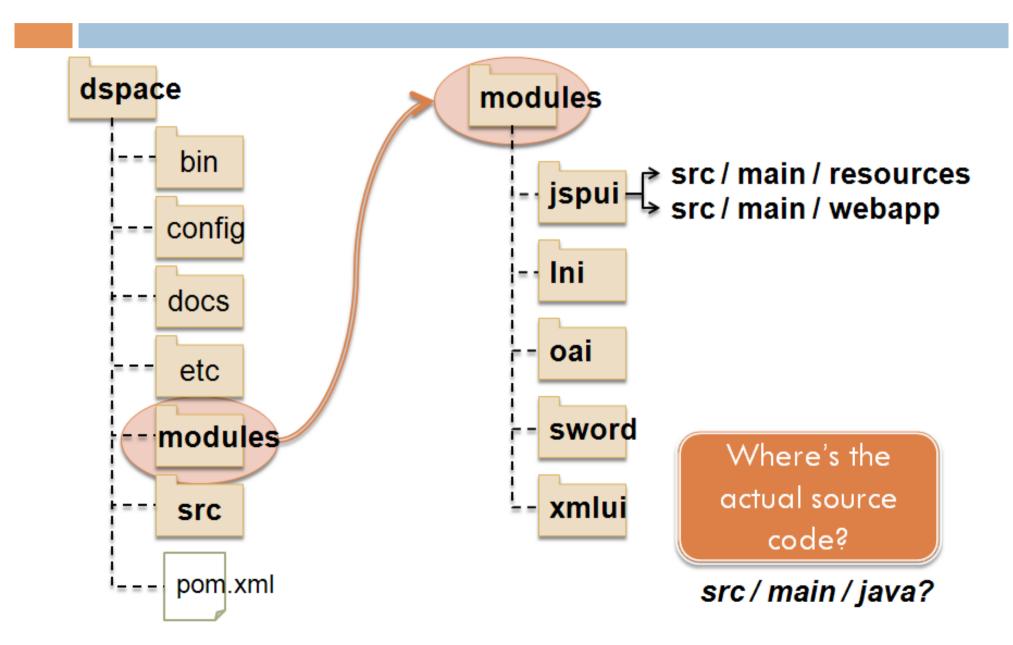

# DSpace 1.5 Source (SVN)

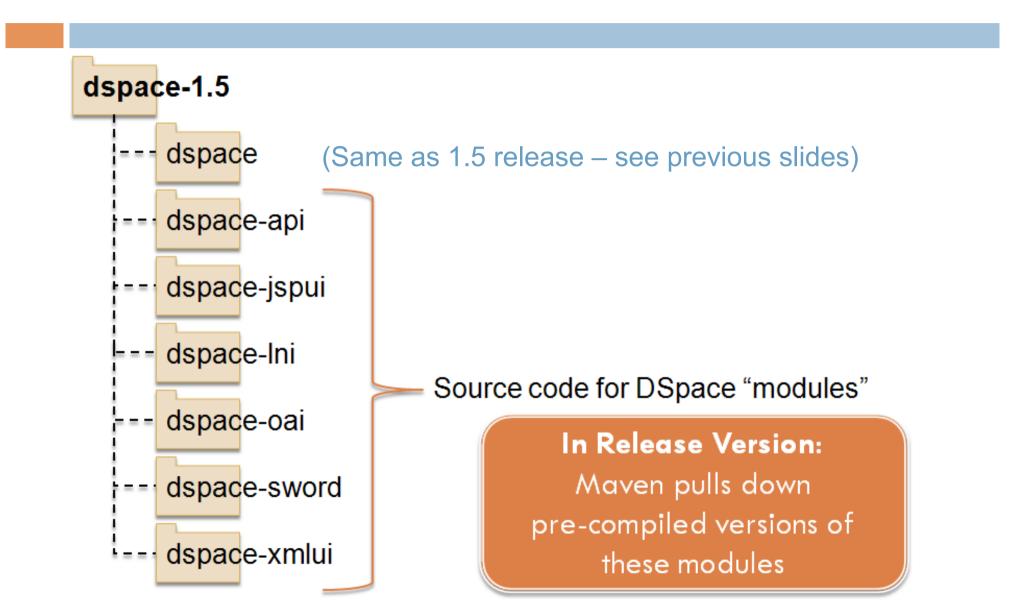

# Building DSpace 1.5 (Maven)

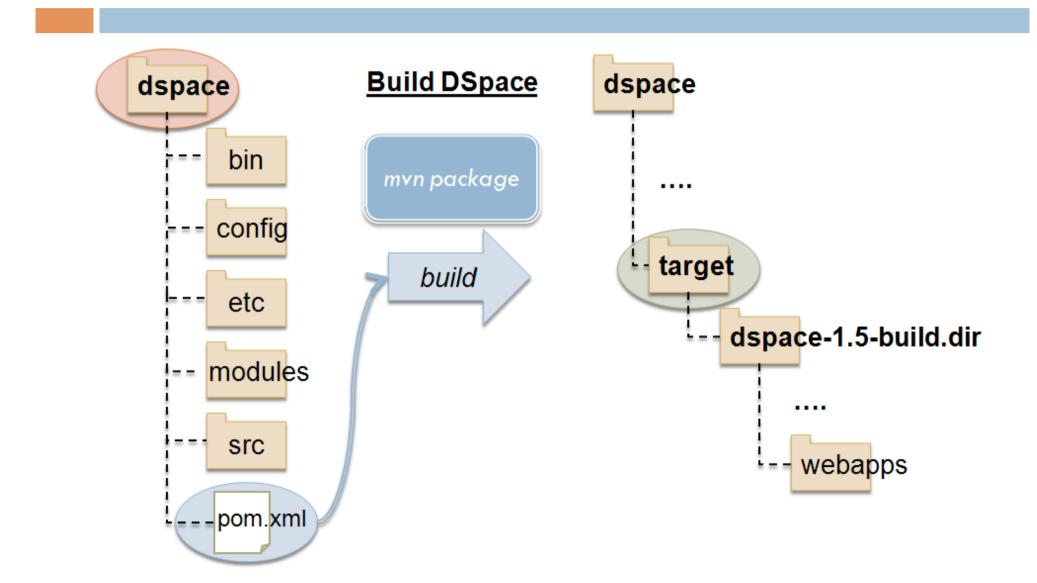

# Installing DSpace 1.5 (Ant)

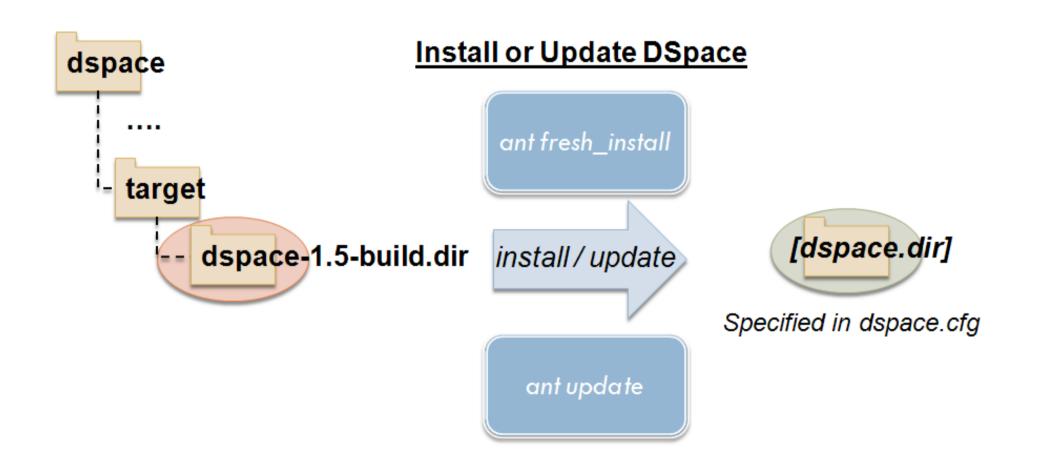

## What are Overlays?

- Simple way to "overlay" your own basic customizations and code
- Allow you to more easily manage your customizations separately
- What can you "overlay"?
  - User interface look-and-feel (JSPUI, XMLUI Themes)
  - Language / terminology
  - Java code to add functionality (basic XMLUI Aspect)
    - Although, this may be better built into a custom "module"

## Modules + Maven = Overlays

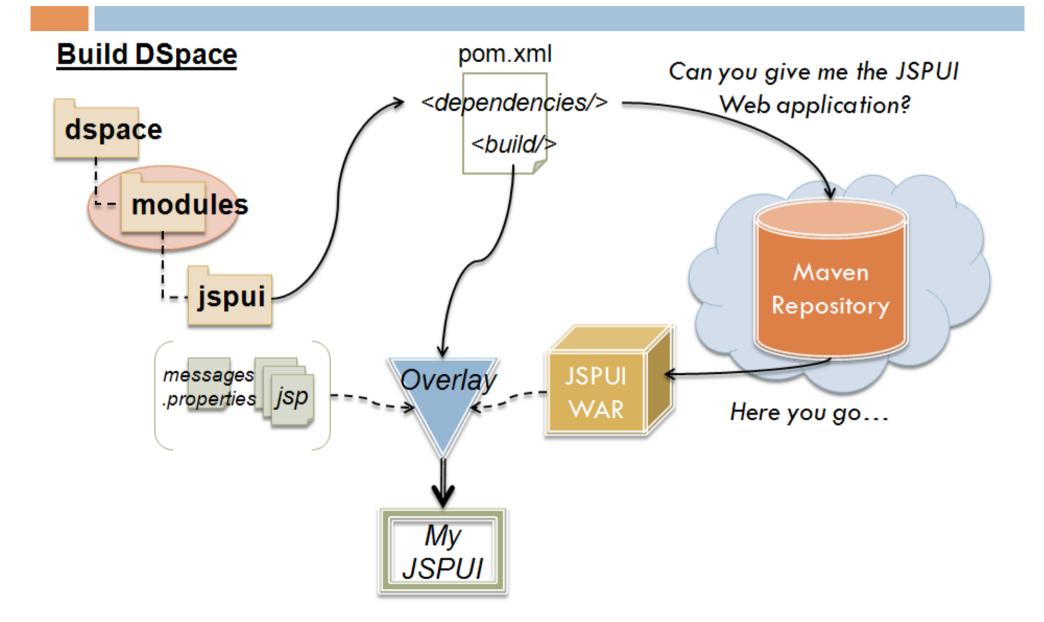

# Creating a Basic Overlay - JSPUI

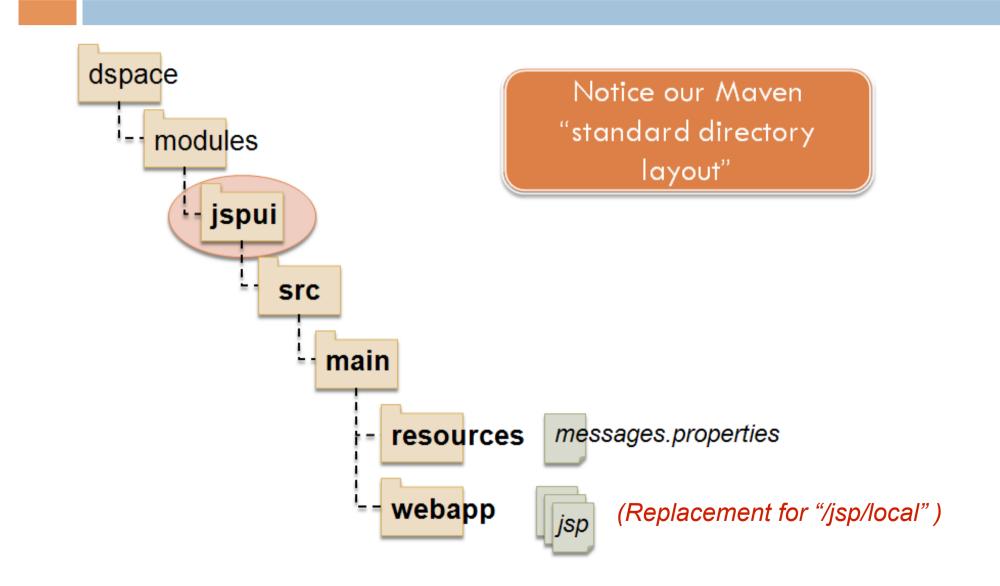

## Creating a Basic Overlay - XMLUI

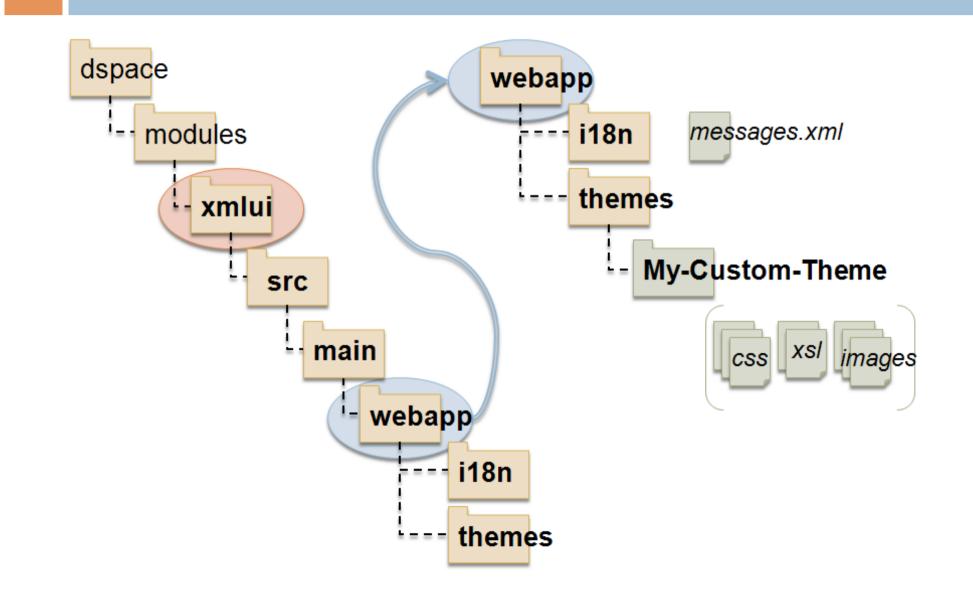

## Building/Installing an Overlay

- Add your files to appropriate "/dspace/modules/" directory (see previous slides)
- Rebuild DSpace: mvn package
  - Builds to [dspace-src]/dspace/target/
- Update DSpace installation: ant update
  - Installs to [dspace.dir] (as specified in dspace.cfg)

# Sample Overlays

Custom XMLUI Aspect – Breadcrumb Trail

Configurable Submission – Custom Step

# XMLUI Aspect Overlay

 Modify Breadcrumb Trail to link to our Library's Homepage

• Do this at the "aspect" level so that it will apply across all of our XMLUI Themes

Credit: Conal Tuohy, New Zealand Electronic Text Centre

## XMLUI Theme Overlay, in Review

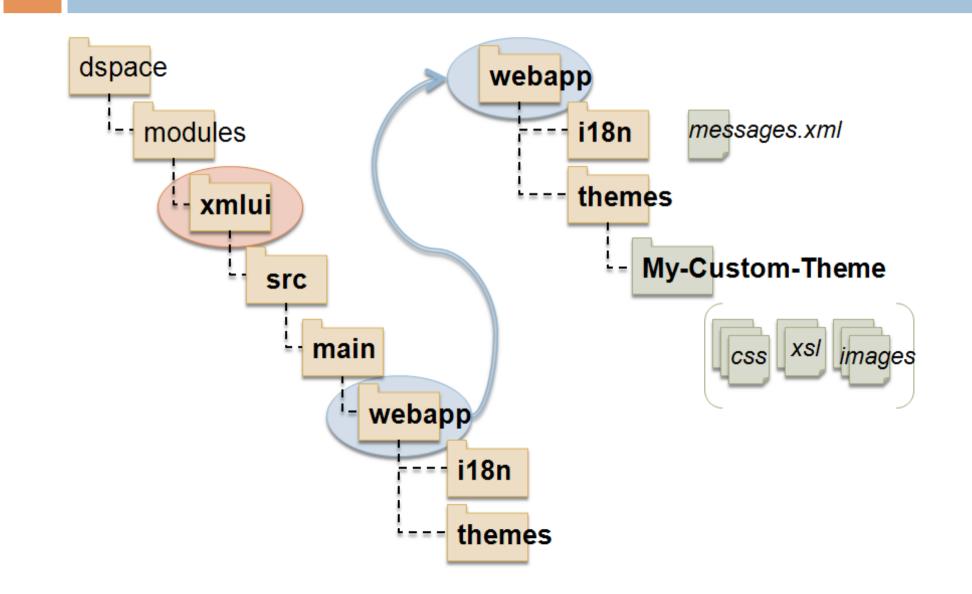

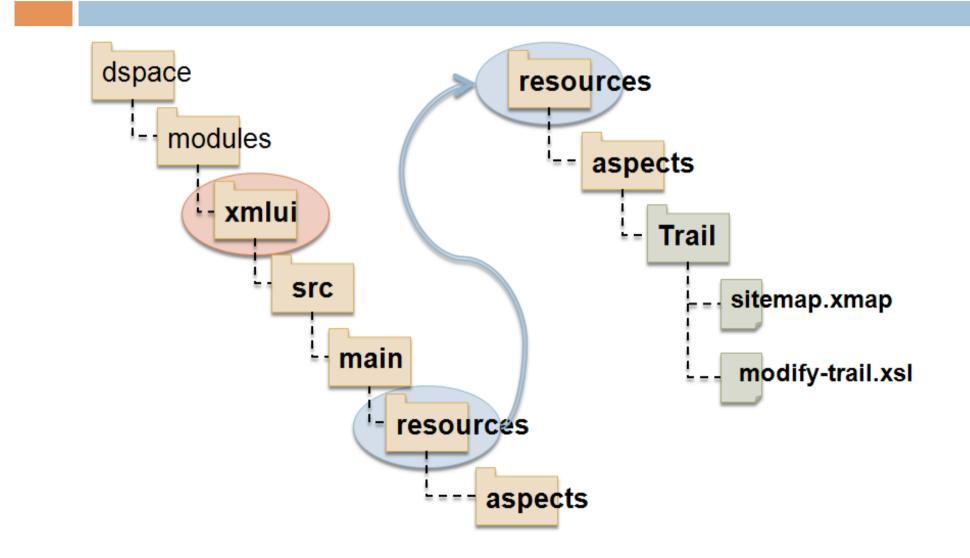

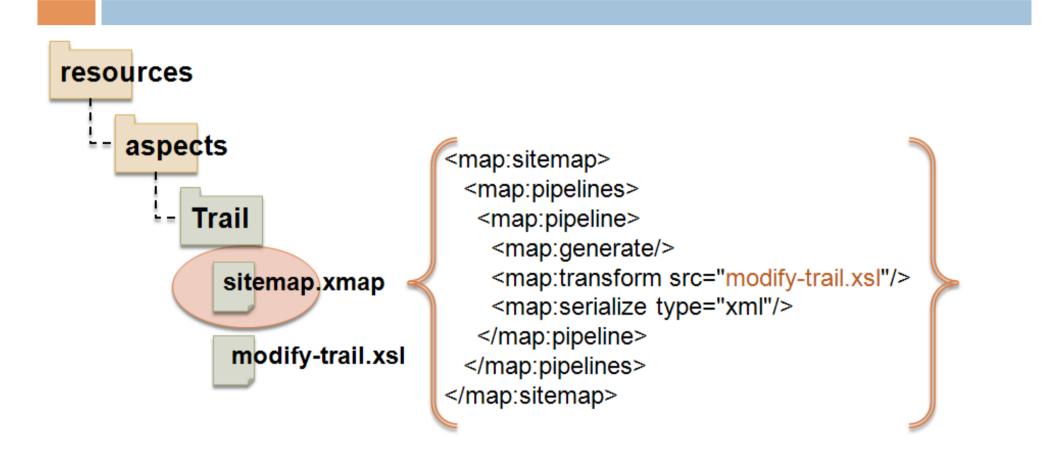

Credit: Conal Tuohy, New Zealand Electronic Text Centre

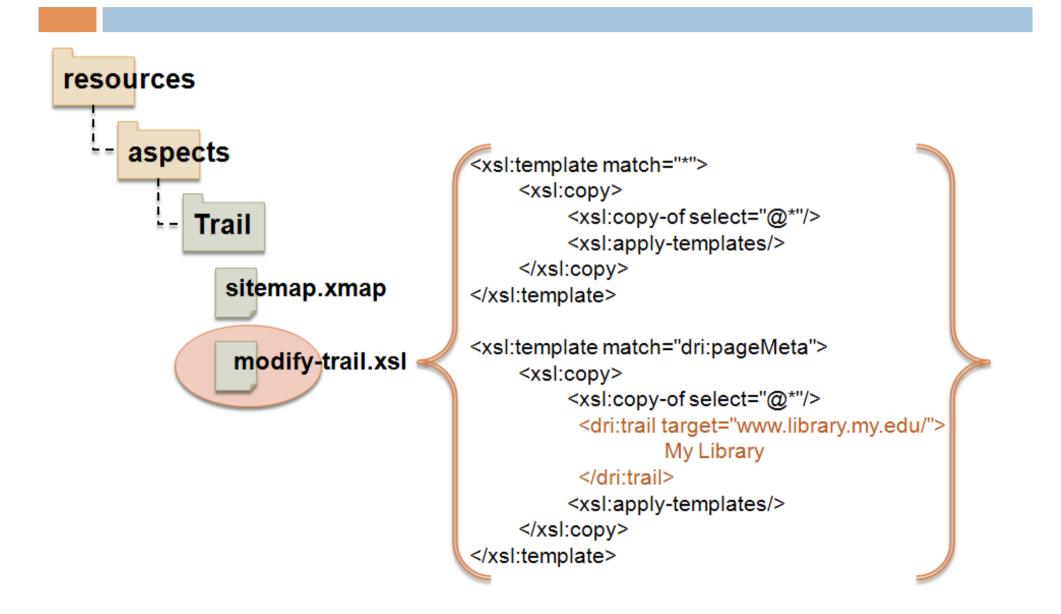

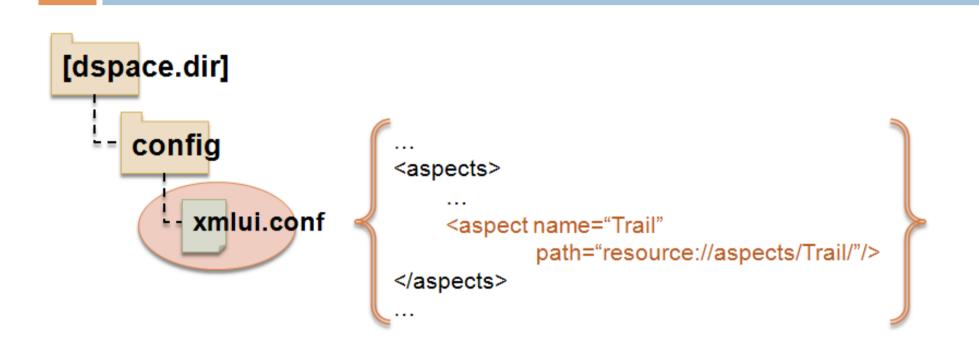

#### Not Shown: Re-Building & Updating DSpace 1.5 Installation

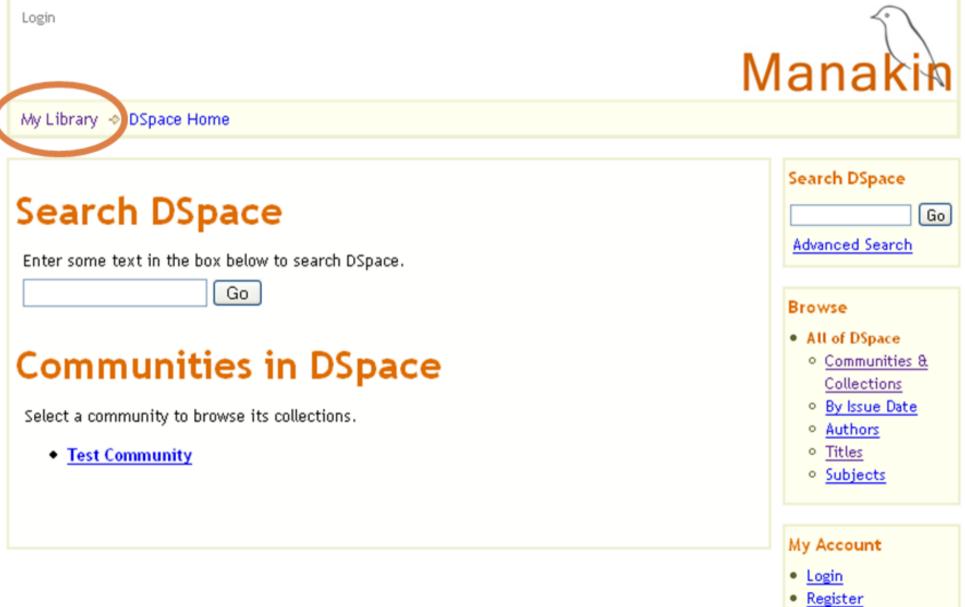

## **Configurable Submission**

- Reorder, remove or add "steps" to Submission
- Different submission processes for different collections

| <b>D</b> Space <sup>™</sup>                             |
|---------------------------------------------------------|
| Describe Describe Upload Verify License Complete        |
| License Access Upload Describe Describe Verify Complete |

## **Configurable Submission**

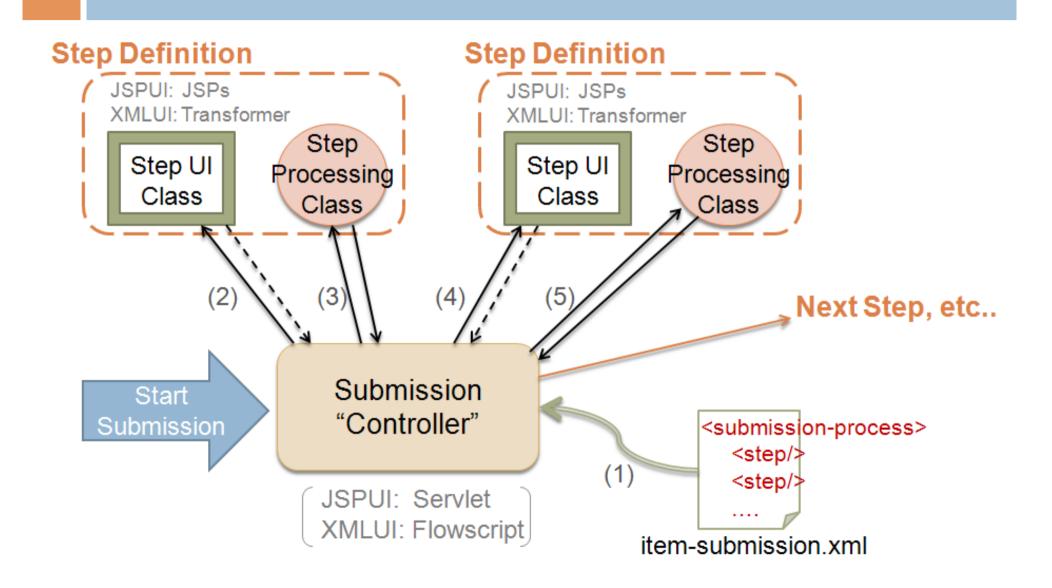

## **Configurable Submission Overlay**

□ Something I prepared earlier...

#### Contact Info

Tim Donohue University of Illinois tdonohue@uiuc.edu http://ideals.uiuc.edu/ Graham Triggs Open Repository / BioMed Central graham@biomedcentral.com

#### **DSpace Mailing Lists**

Technical Questions: dspace-tech@lists.sourceforge.net Development Questions / Suggestions: dspace-devel@lists.sourceforge.net